# **GVS WEB SITE - About Member Access**

Visit the GVS web site to "Locate a Provider" or "View your Benefits" and learn more about our Additional Savings Program

**Web Site – [www.gvsmd.com](http://www.gvsmd.com/) - click "Members"** 

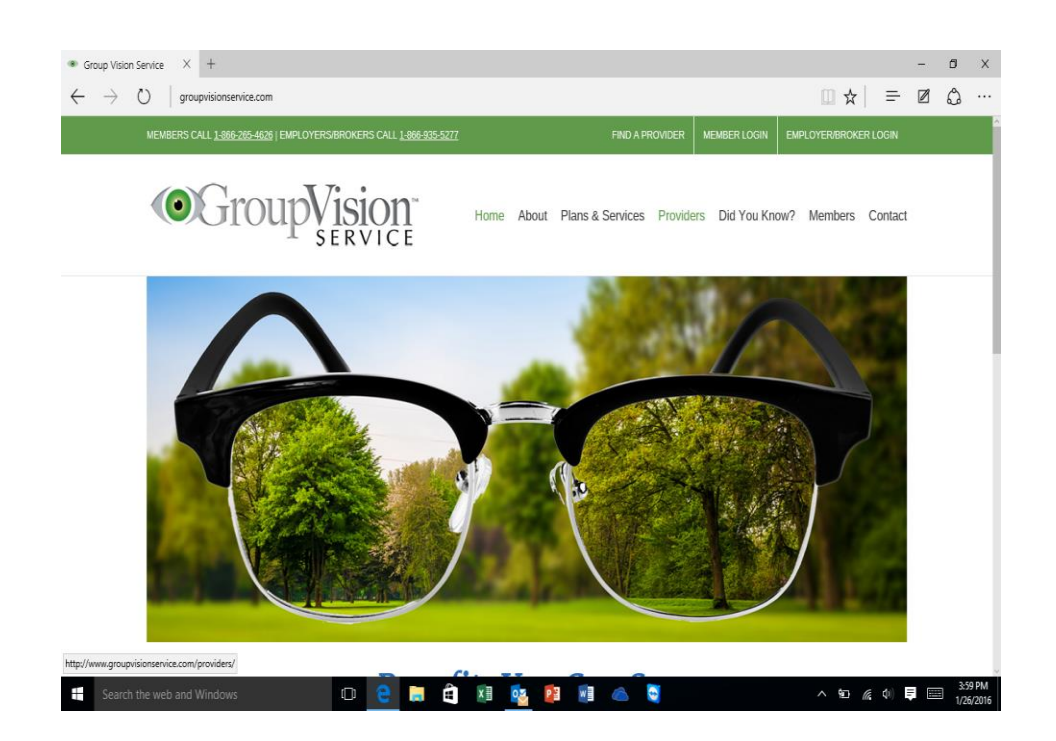

**Call customer service to ask about your benefits or to locate a provider.** 

Customer Service and IVR – at 866-265-4626

**Access 7Days a Week Call Center Hours 8:00 a.m. to 11:00 p.m. EST-Monday – Saturday 11:-- a.m. to 8:00 p.m. EST - Sunday**

### **Locating a Provider**

#### **Network Providers**

- 1. Find network provider at www.gysmd.com click on "Provider Locator".
- 2. Schedule an exam with the provider of your choice. When scheduling your appointment inform the provider that you are a GVS/EyeMed member and provide your name and date of birth (DOB). The provider will verify your eligibility and plan benefits prior to your appointment.
- 3. If you have already made an appointment show your ID card at the time of service or provide your name and DOB for quick verification of eligibility and plan coverage.
- 4. Members will be responsible to pay the provider at the time of service for any applicable copayment /costs that exceed the plan coverage.

#### **Out-of-Network Providers**

- 1. Visit non network provider
- 2. Members are required to pay the entire amount for exam and eyewear at the time of service.
- 3. Members must obtain an OON claim form from the GVS website at [www.gvsmd.com.](http://www.gvsmd.com/) (click "Members" click "Forms").
- 4. Members must submit OON claim form and provider receipt to the Claims Address indicated on the form.
- 5. Member will be reimbursed based on OON benefits indicated in their benefit summary.

# **Personalized Member Website Access**

### **For Members to Access their Benefits**:

- 1. You must first register on the GVS website www.gysmd.com
- **2.** Under the **MEMBER** tab select **VIEW YOUR BENEFITS**
- **3.** Welcome to the GVS Member **-** Click *here* to Login/Register
- 4. Select **[Register for an account](https://www.eyemedvisioncare.com/gvs/public/register.emvc)**
- **5.** When you enter the Member Site to Register for an Account **-** USE the LAST FOUR DIGITS of your social security number and pick your own user ID.
- **6.** Site will send an Email confirmation and password selection